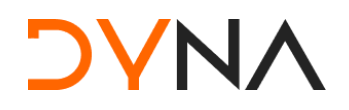

Dyalog North America Meetup, 11 April 2024

# Leveraging Community Packages

*Josh David*

## The Workspace

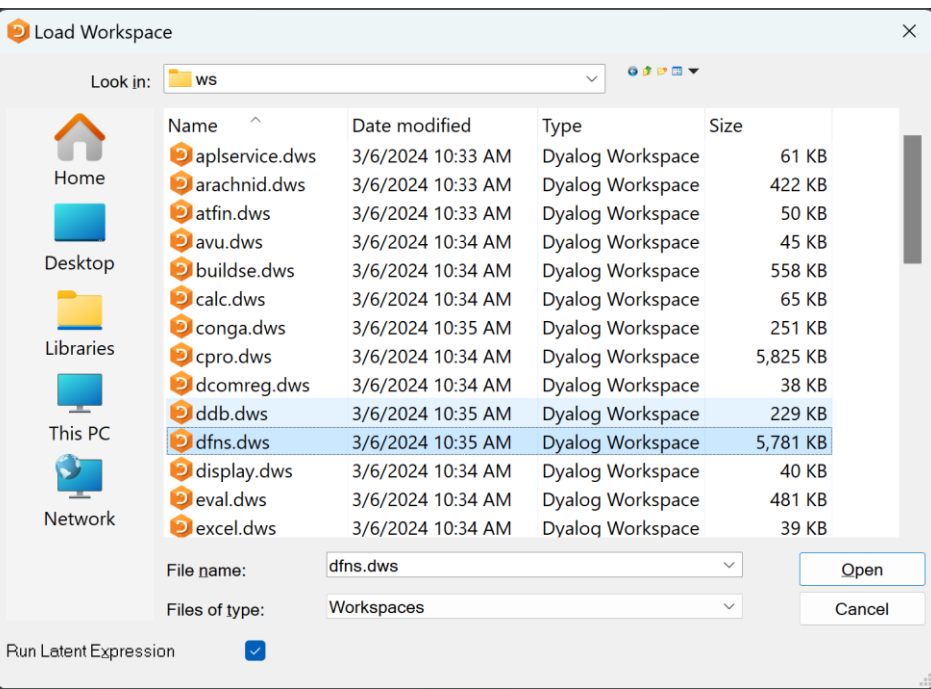

)LOAD )XLOAD )SAVE/⎕SAVE )WSID/⎕WSID ⎕LOCK

### **DYNA**

### Distribution Mechanism

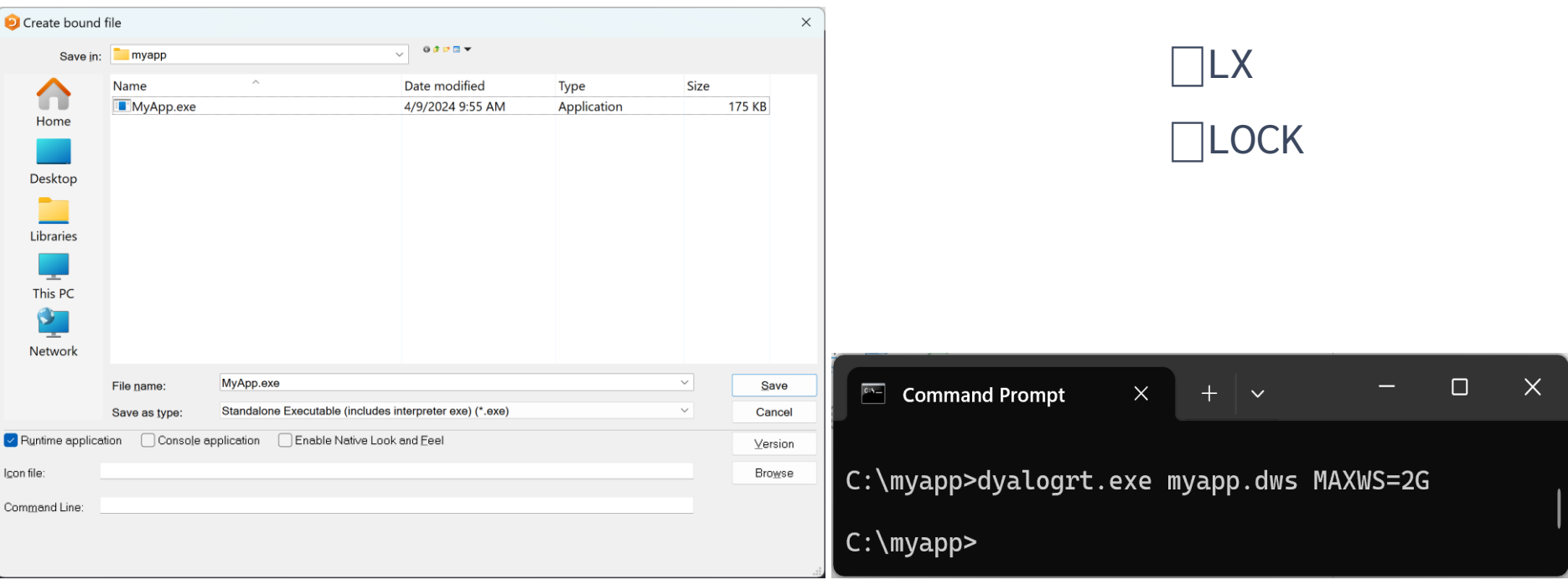

2 Leveraging Community Packages

**DYNA** 

### Prefix explanations

• System command

**System function** 

**User command** 

)WSID ⎕WSID ]runtime

3 Leveraging Community Packages

 $\bullet$  )

 $\bullet$   $\Box$ 

 $\bullet$  ]

### User Commands

### "Add-ons" for your APL environment

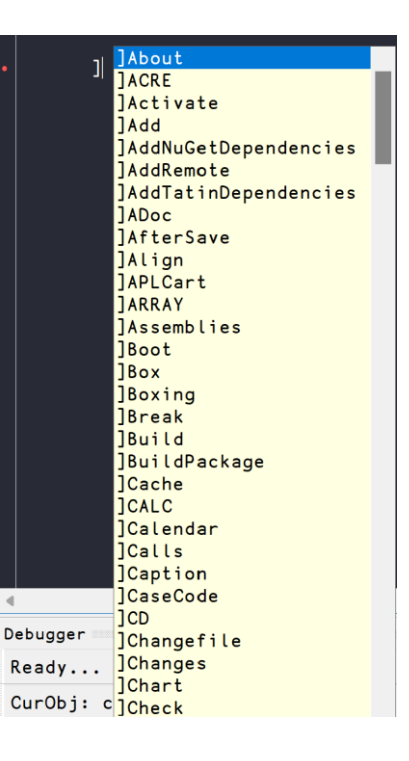

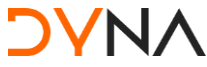

### UCMD for runtime comparison

```
fibRec←{ ⍝ Tail-recursive Fibonacci. 
      \alpha \leftarrow 0 1
      \omega = 0 : \Theta \rho \alpha(1+\alpha, +/\alpha)\triangledown \omega-1}
```
dfns.dyalog.com

The following function illustrates the relationship between the Fibonacci sequence and rational approximations to the "golden mean" (Phi).

#### fib←{1∧+∘÷/0,⍵/1} │ │ │ └───── continued fraction: 0 1 1 1 ... │ └───────── approximation to Phi-1: 0 1 0.5 0.666 ...  $numerator of rational: 0 1 1 2 3 5 8 13 21 34 ...$

fib ← (+.!∘⌽⍨⍳) ⍝ Sum of binomial coefficients (Jay Foad)

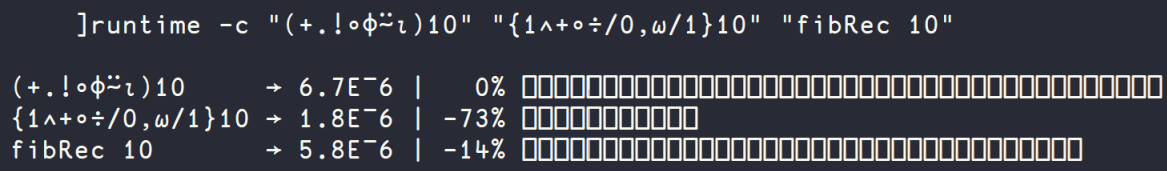

### UCMD Example - FIRE

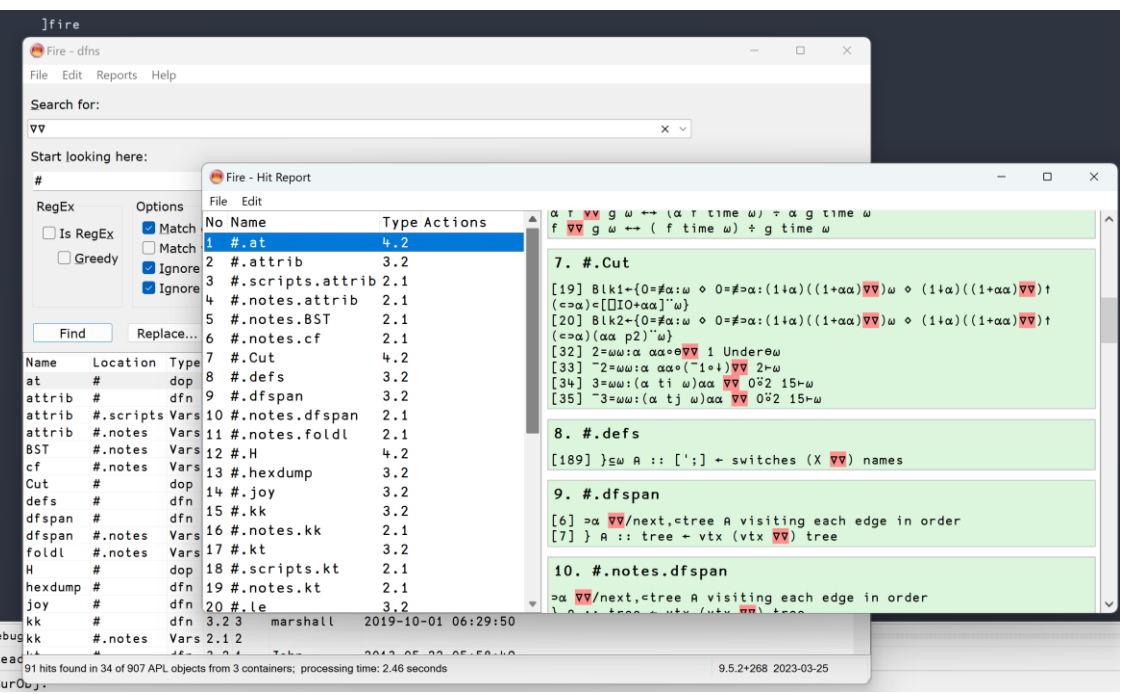

### https://github.com /aplteam/fire

**DYN** 

# Importing different types of files

### )LOAD

- Workspaces (.dws)
- **IFIX** 
	- Namespaces (.apln)
	- Classes (.aplc)
	- Functions (.aplf)

Fetch data/code in many formats from local or remote sources ]Get <source>[:<ext>] [-only=<names>] [-target=<ns>] [-sync] [-unpack]

#### Examples: ]Get "C:\tmp\testme.apln" ]Get 'file://C:\tmp\Take.aplf' -sync ]Get C:\tmp\linktest ]Get /tmp/myapp -sync ]Get /tmp/ima.zip ]Get github.com/mkromberg/apldemo/blob/master/Units.csv ]Get github.com/Dyalog/Jarvis/blob/master/Distribution/Jarvis.dws ]Get http://github.com/json5/json5/blob/master/test/test.json5 ]Get http://github.com/json5/json5/blob/master/test/test.json5:v ]Get https://github.com/mkromberg/d18demo/tree/master/perfected ]Get https://github.com/abrudz/Kbd ]Get raw.githubusercontent.com/Dyalog/MiServer/master/Config/Logger.xml ]Get ftp://speedtest.tele2.net/512KB.zip ]Get '"C:\tmp\myarray.apla"' ]Get HttpCommand -target=⎕SE ]Get dfns ]Get display -only=DISPLAY -unpack ]Get ]box ]Get ]box:vtv

### aplcart.info

8 **B Leveraging Community Packages** 

**DYNA** 

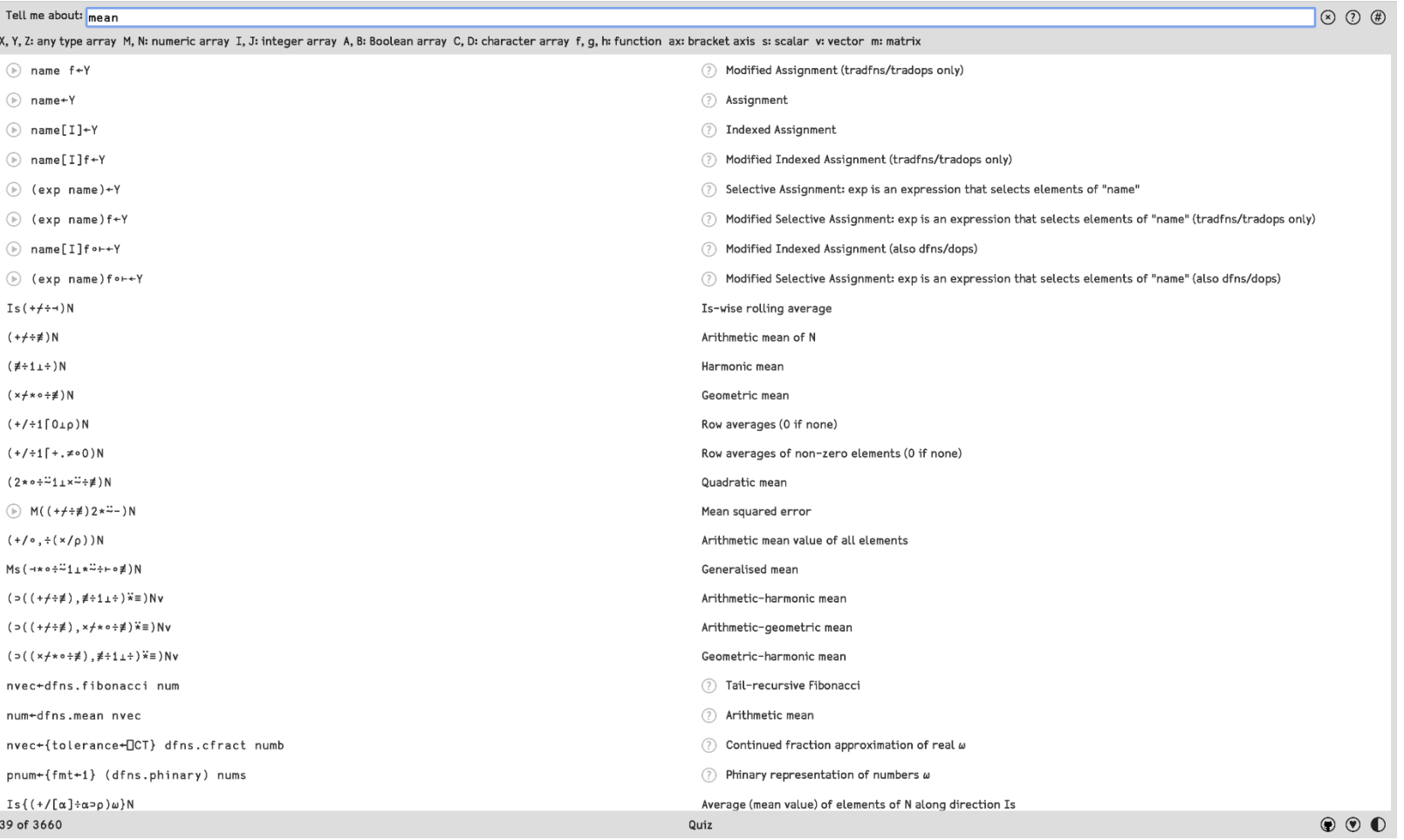

### 9 Leveraging Community Packages

**NNVC** 

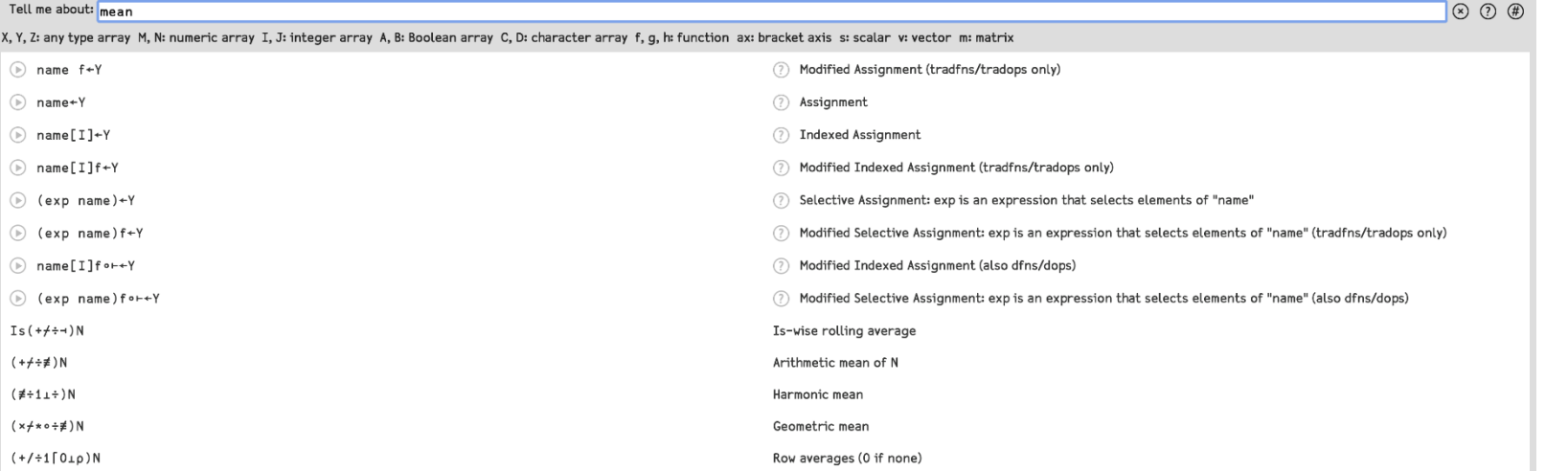

#### Japlcart mean

 $\frac{1}{x}$ , Y, Z: any M, N: num I, J: int A, B: Bool C, D: char f, g, h: fn ax: axis s: scal v: vec m: mat

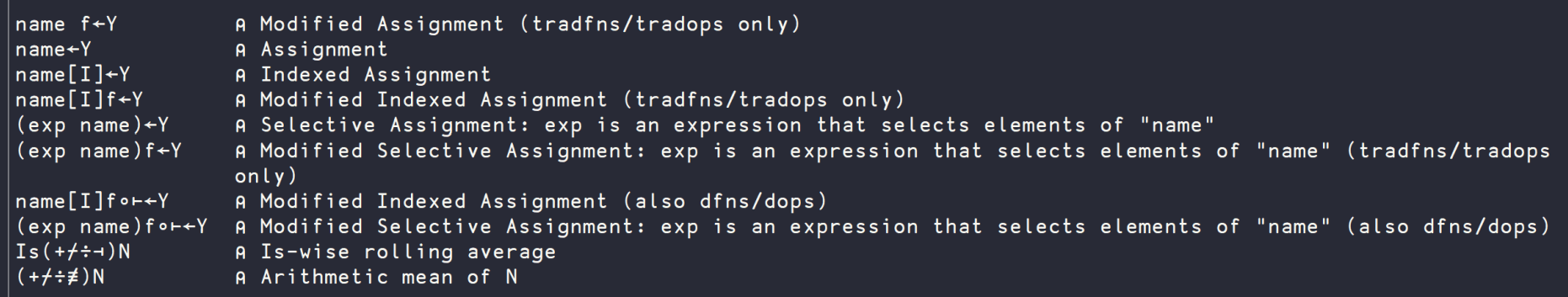

 $\lfloor \frac{\ell}{\ell} \rfloor$ Showing 10 of 39 matches (-list=<n> to show up to <n>; -list to show all)

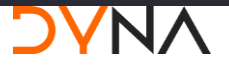

### First There Was The Workspace

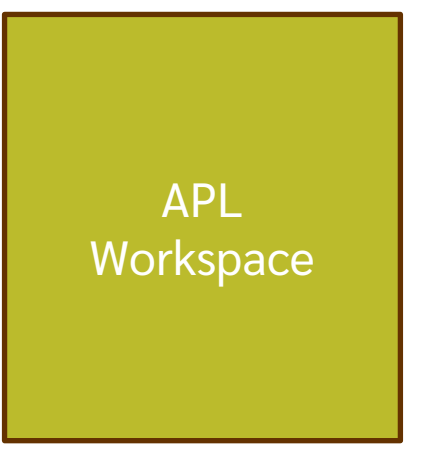

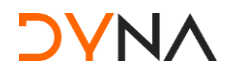

### Then There was Link

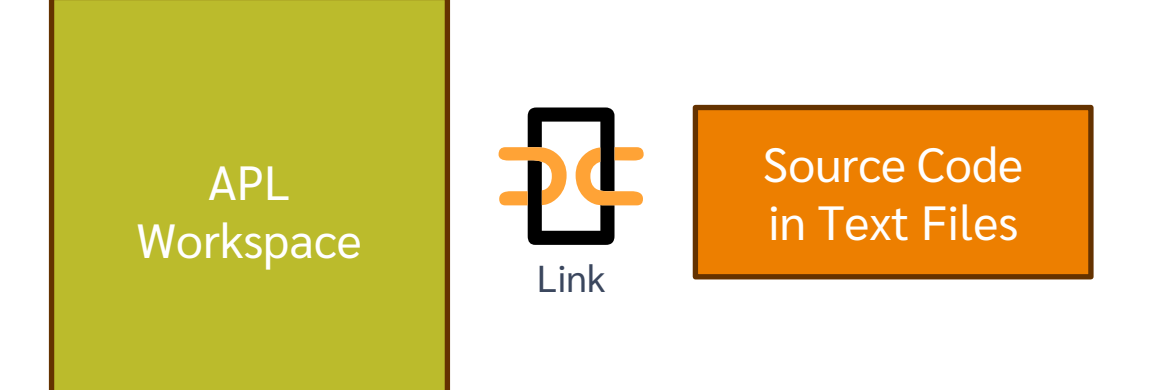

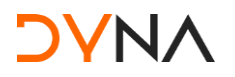

# Then There was Link (and git/svn etc)

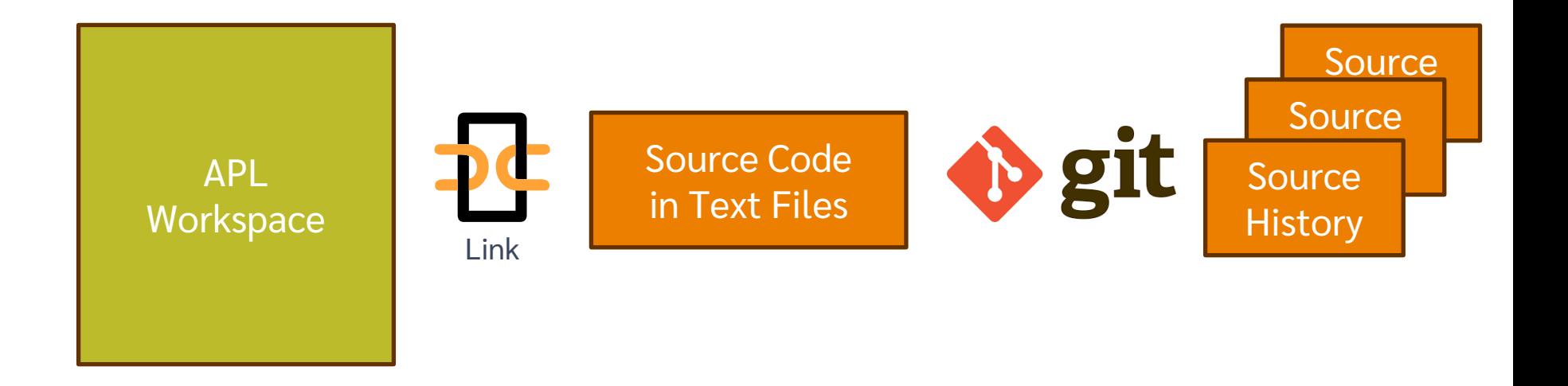

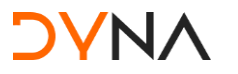

### A Cider Project

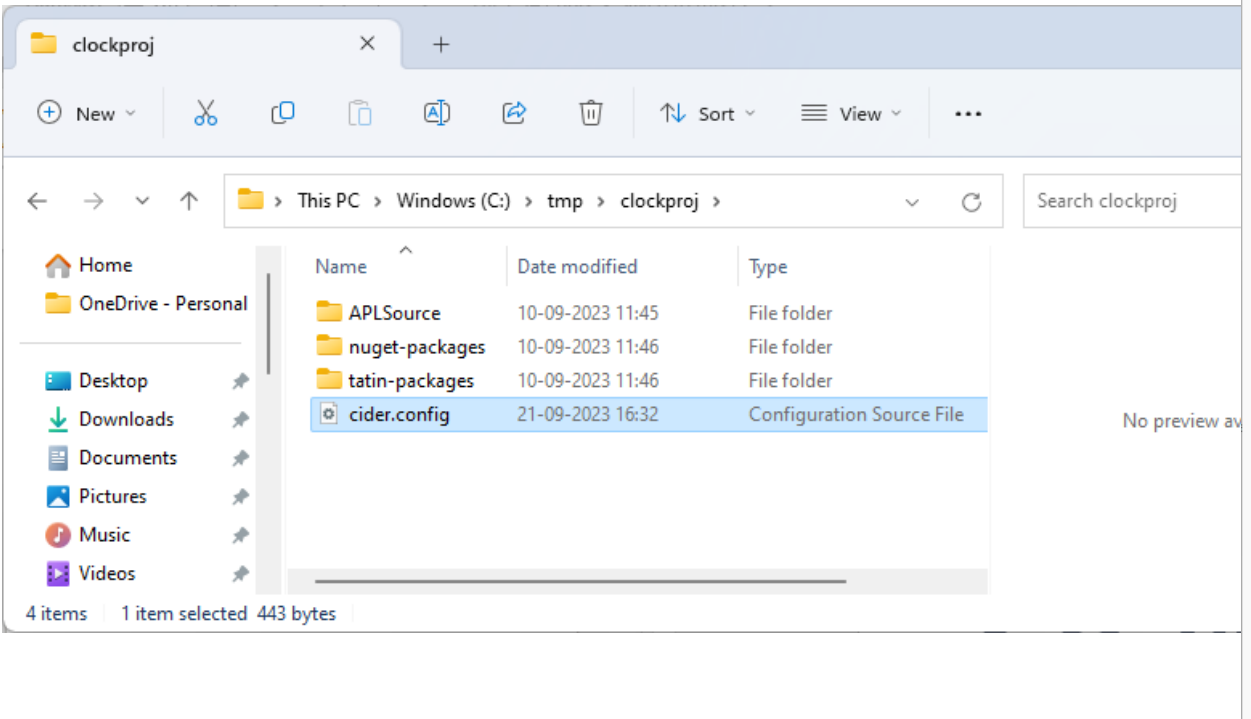

#### 14 Leveraging Community Packages

- 120  $\times$  $\times$ cider.config ్రస్త Rediger Vis Fil  $\mathcal{H}$ CIDER:  $\{$ dependencies:  $\{$ nuget: "nuget-packages", tatin: "tatin-packages", dependencies dev:  $\{$ tatin: "". }, distributionFolder: "".  $init: "",$  $make: "".$ parent: "#", projectSpace: "clockproj", project\_url: "", source: "APLSource", tests: "". },  $LINK:$  { forceFilenames: 1, }. SYSVARS: {  $io: 1,$  $ml: 1,$ −, USER:  $\{$ }, Ln 1. Col 1 80% Windows (CRLF) UTF-8

## Projects: Cider

- Load other code that we **depend** on
- Run some code on **opening** the project
- Run a **build** function
- Decide **where** to load the code
- Run **tests**
- Set **Link options** to be used when loading the source code
- Set  $\Box$ **IO,**  $\Box$ **ML**

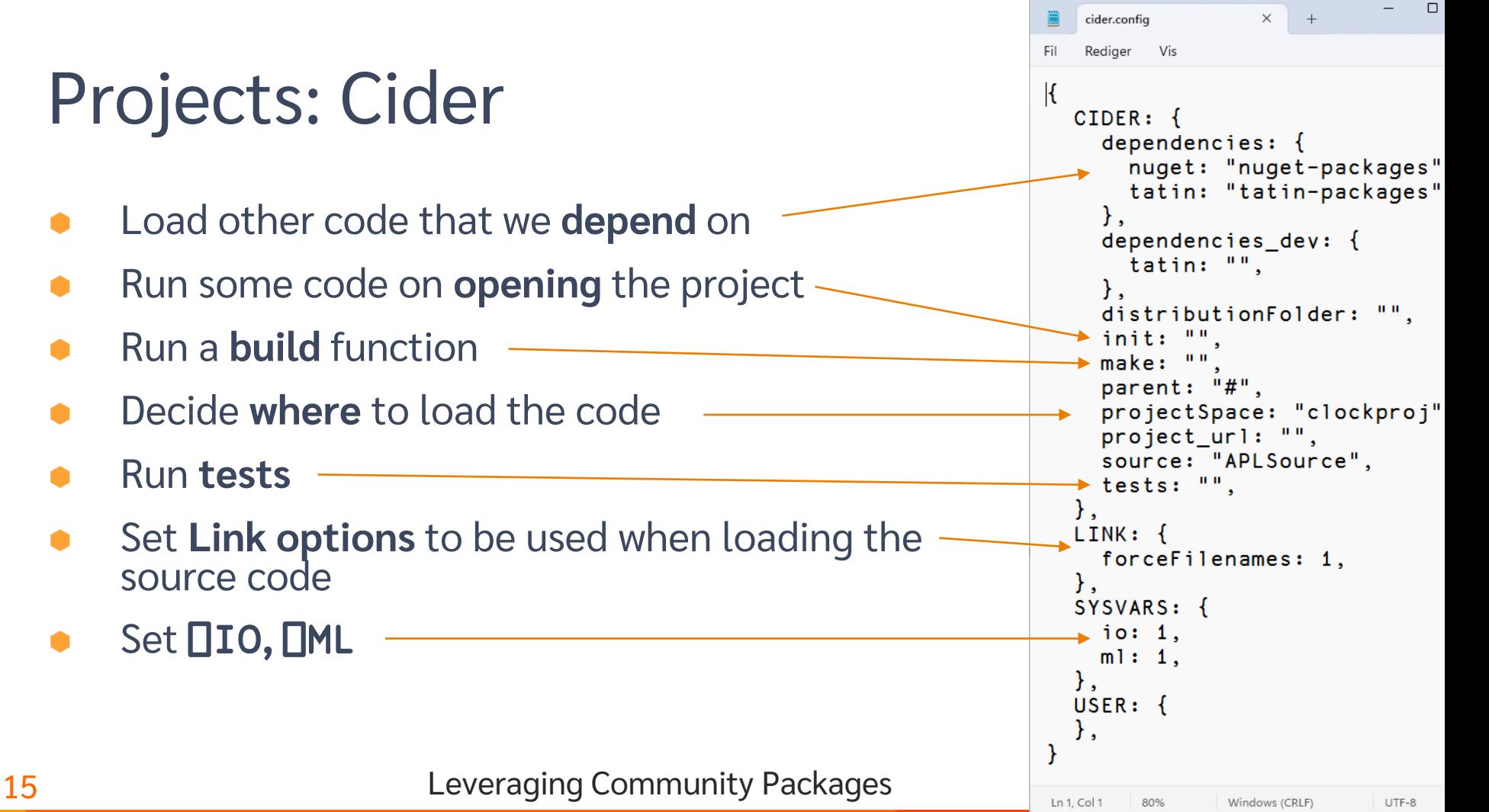

### **A Project is…**

Source Code +

- Dependencies (packages) loaded from a package manager
- Environment configuration
- Development tools and processes
- Can be opened and "set up" by a Project Manager (Cider)

### **A Package is…**

- A "build" of a project...
- In a standard format
- Can be **found**, **downloaded** and **installed** by a "Package Manager"
- Cider supports the development of Tatin Packages

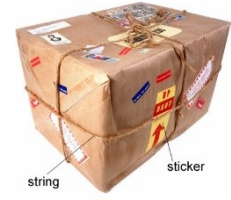

 Cider can load Tatin + NuGet Packages

### Python Bridge

#### 日 Dyalog / pynapl Public

 $\frac{66}{5}$  Fork 10  $\uparrow$  Star 75  $\downarrow$  $\triangle$  Notifications

**DVNA** 

<> Code <a>
G<br <a>
Code <a>
G</a>
S</a>
S</a>
F</a>
Pull requests <a>
<<<<<a>
<a>
C</a>
Actions <br <<<<</>
F</a>
Projects <br <<</>
C</a>
Viki <a>
<</>
<</a>
C</a>
Security </a>
L</a>
L</a>
Missues 13 </a>
</a>
</a>
</a

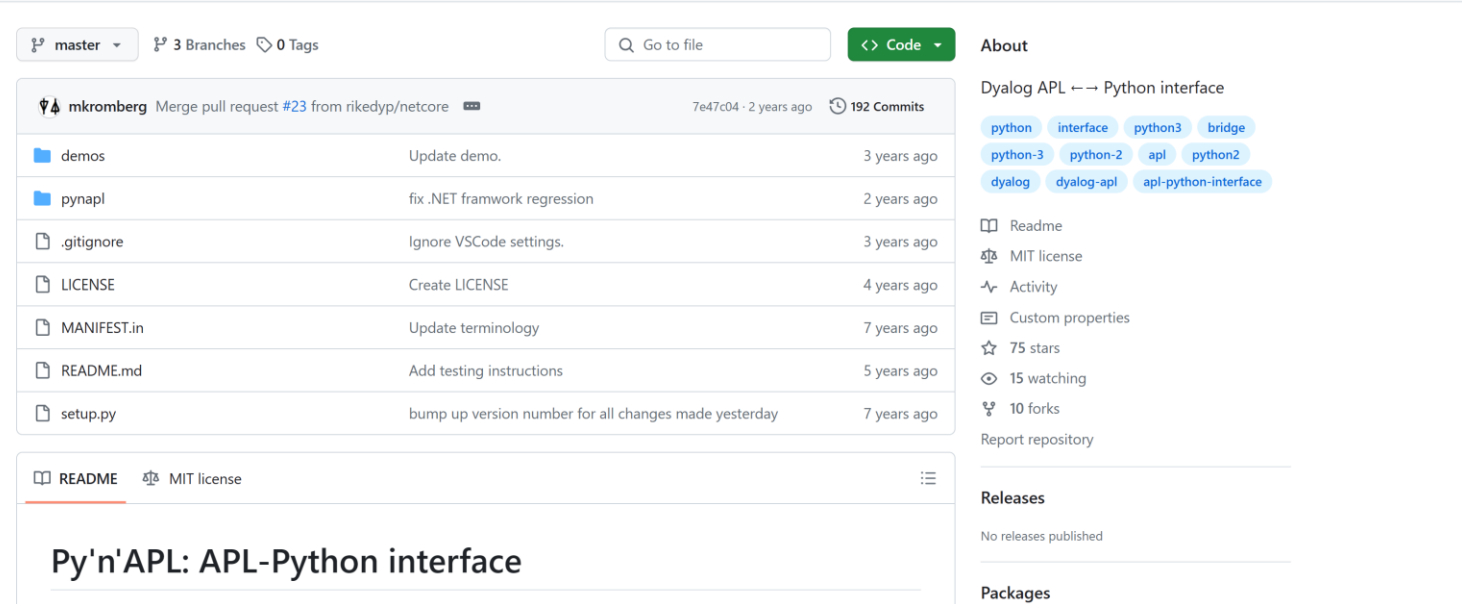

This is an interface between Dyalog APL and Python. It allows Python code to be accessed from APL, and vice versa.

No packages published

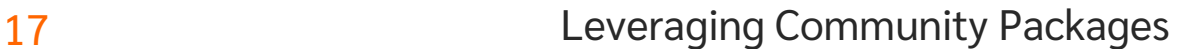

# R Interface

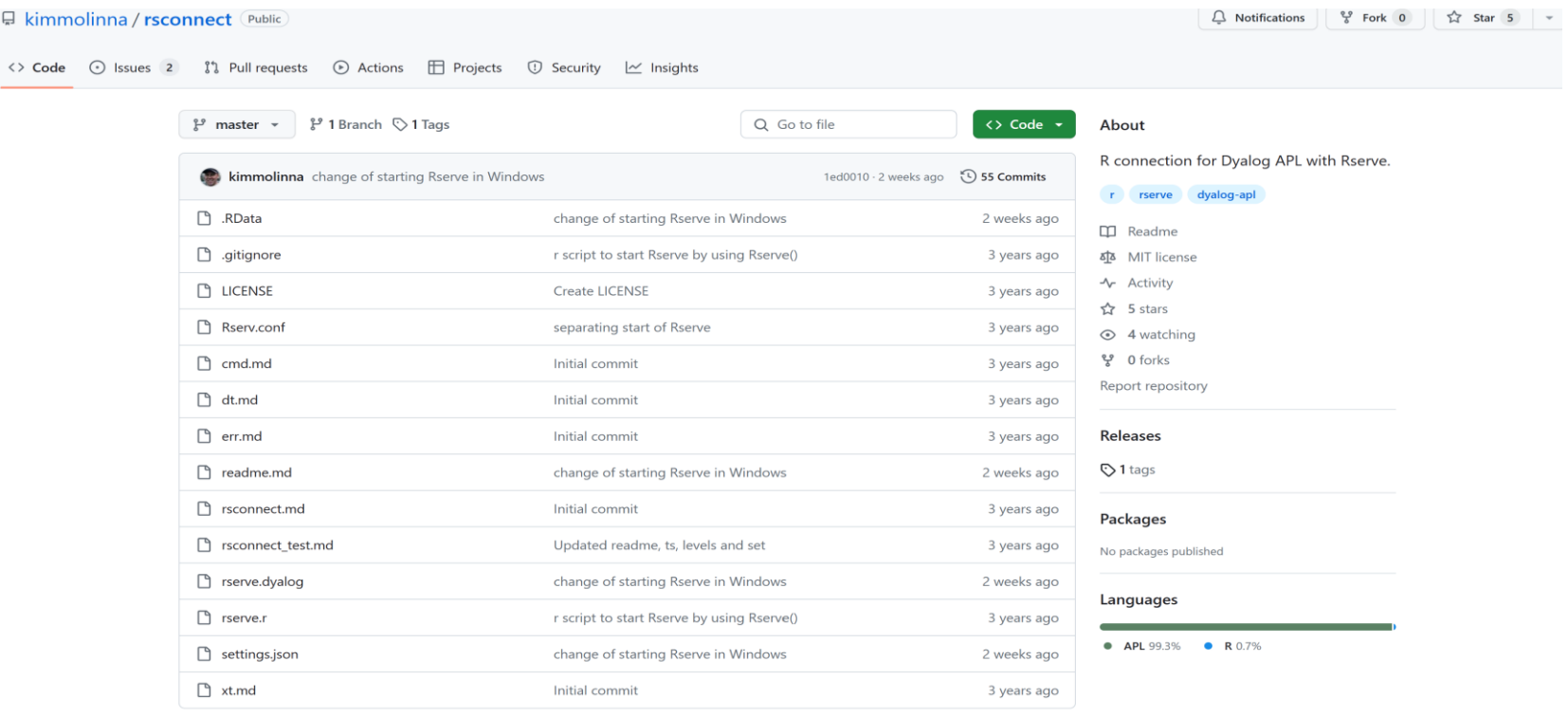

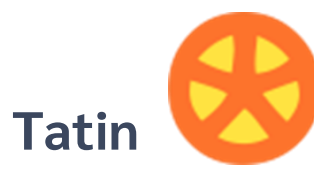

### Package manager for Dyalog APL A tasty way to package APLs 50 Packages

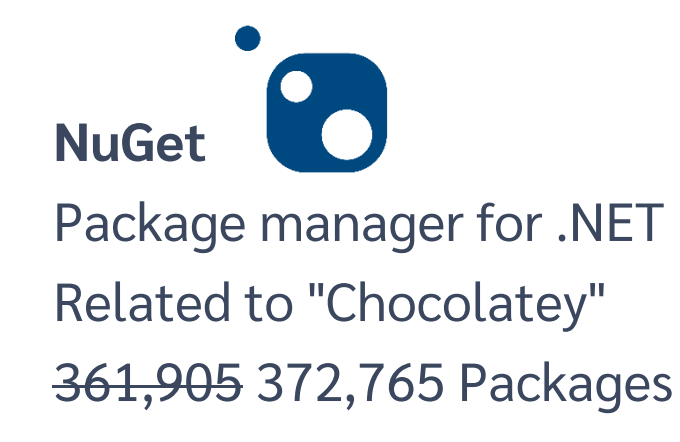

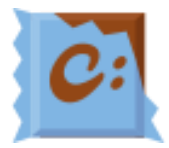

]z←tatin.listPackages  $\{\alpha, \neq \omega\}$  $\exists$  $\{\left($   $\{-1+\omega\right, 1\}$   $\cdot$   $\{\omega\}$   $\cdot$   $\exists$  $\downarrow$  z $\left[\right, 1\right]$ aplteam 43 davin 4 dyalog 3  $-2+7$ dyalog-Jarvis 1 dyalog-NuGet 1

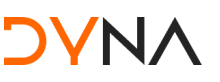

# Finding Packages – www.tatin.dev

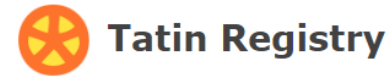

#### **List of packages**

**Company** 

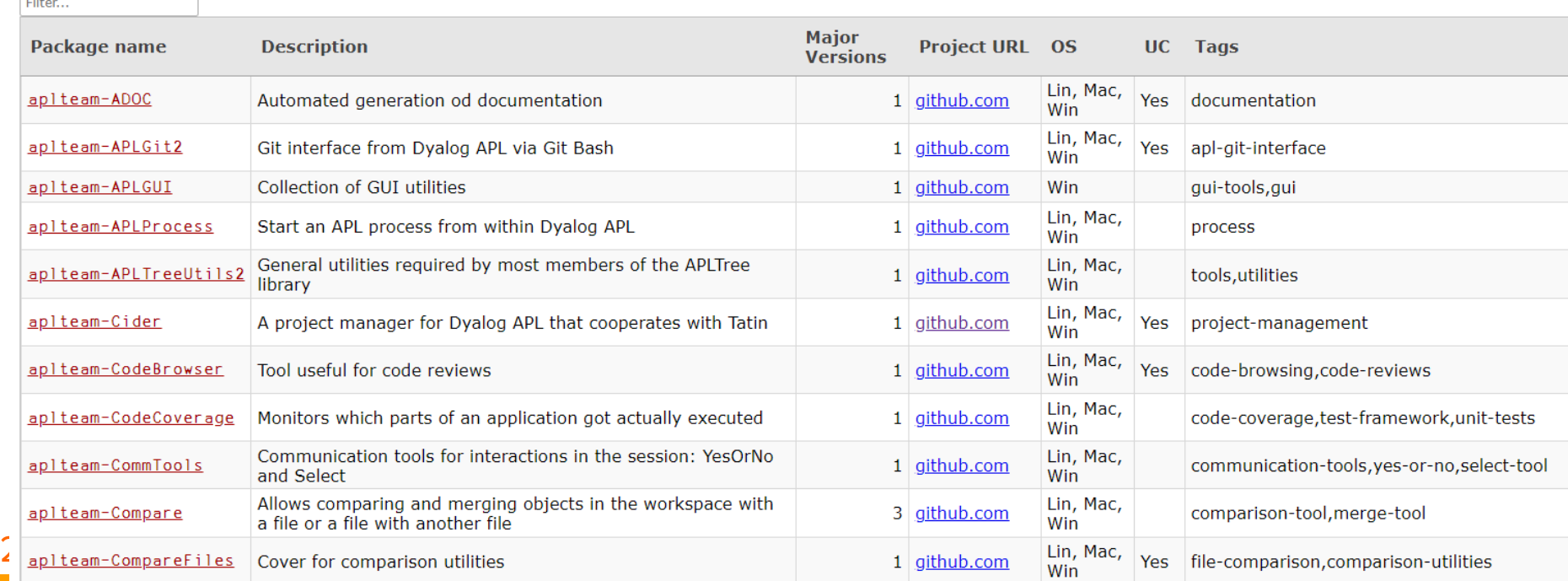

# Finding Packages

zip

**Tatin Registry** 

#### **List of packages**

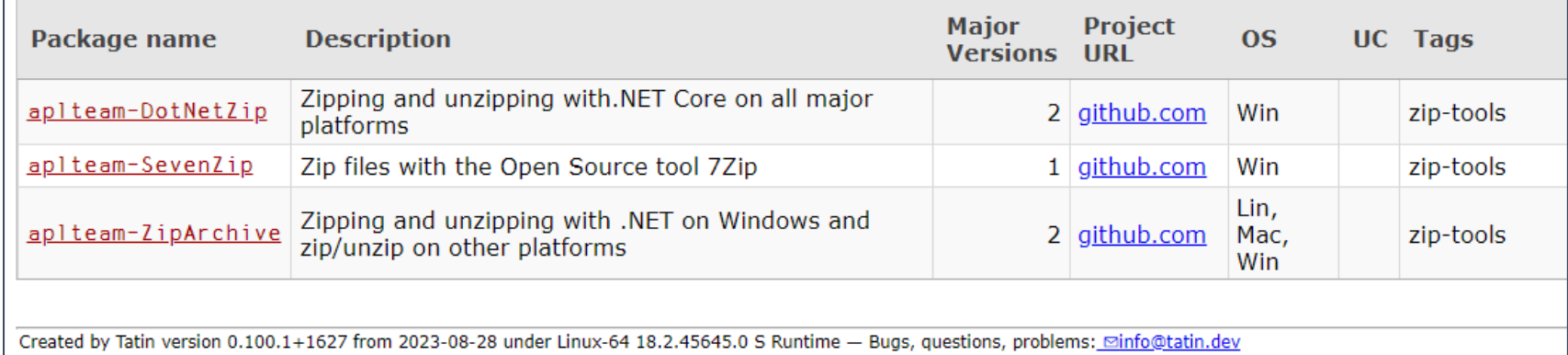

# Finding Packages

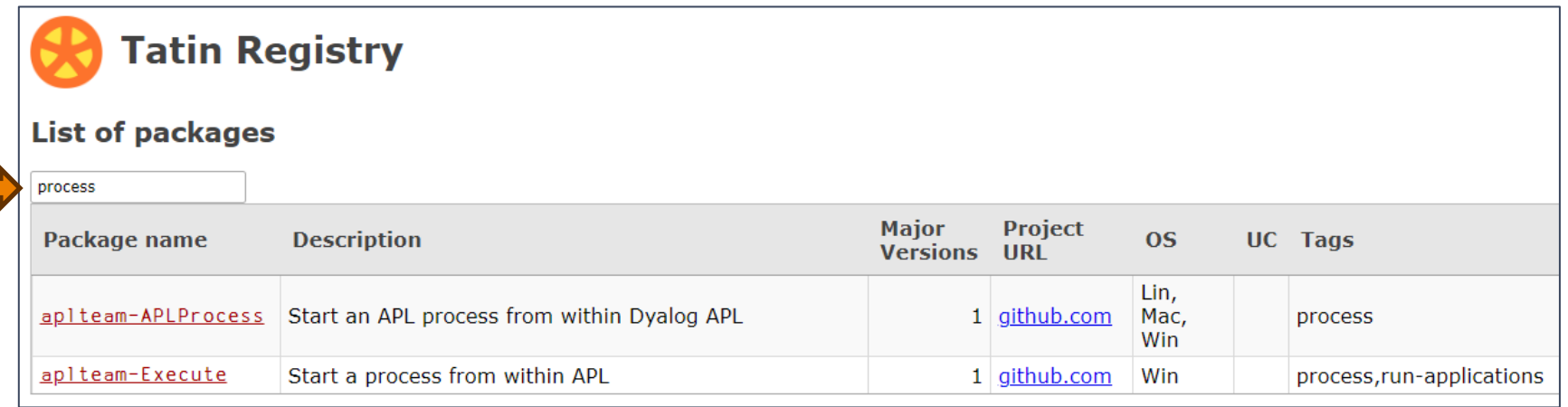

50 packages is enough to (sometimes) make it difficult to decide which one to use (and "dyalog-APLProcess" is yet to come  $\circledcirc$ )

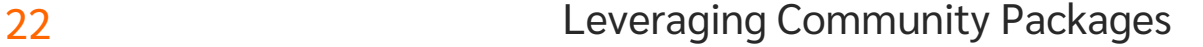

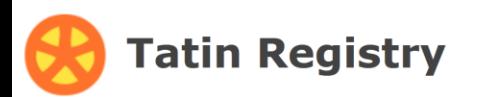

#### Home page of group "dyalog"

### The dyalog group

This group contains packages published and supported by Dyalog, LTD.

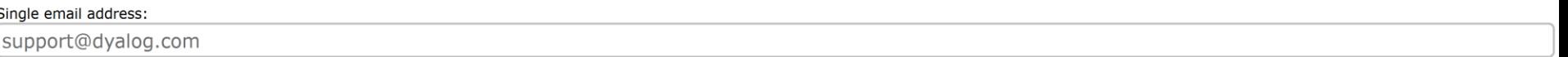

#### Edit

#### Packages owned by "dyalog"

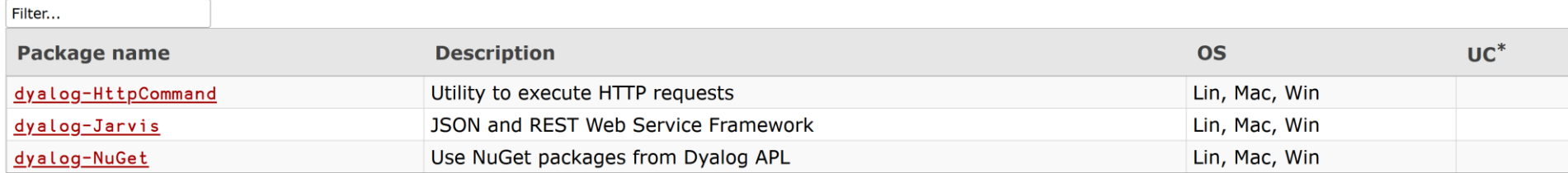

**DV** 

\* UC means "User Command"

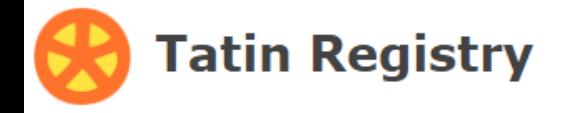

#### Details of <apIteam-CodeCoverage-0.10.0>

```
€
  api: "CodeCoverage",
  assets: "",
  date: 20230323.182755.
  description: "Monitors which parts of an application got actually executed",
  documentation: "",
  files: "".
                                                                     Tatin Registry
  group: "aplteam"
 io: 1,license: "MIT".
                                                               Dependencies of "apiteam-CodeCoverage-0.10.0"
  1x: "".
  maintainer: "kai@aplteam.com",
                                                               Filter...
 minimumAplVersion: "18.0",
                                                                Dependencies
 m!: 1.
  name: "CodeCoverage",
                                                               aplteam-APLTreeUtils2-1.1.3
 os lin: 1,
                                                               aplteam-Tester2-3.3.1
 os\_mac: 1,
                                                               aplteam-CommTools-1.3.0
 os win: 1,
  project url: "https: //github.com/aplteam/CodeCoverage",
  source: "APLSource/CodeCoverage.aplc",
  tags: "code-coverage, test-framework, unit-tests",
  userCommandScript: "".
  version: "0.10.0+55",
```
# ]Tatin.ListPackages

#### ]Tatin.ListPackages -group=dyalog Registry: https://tatin.dev

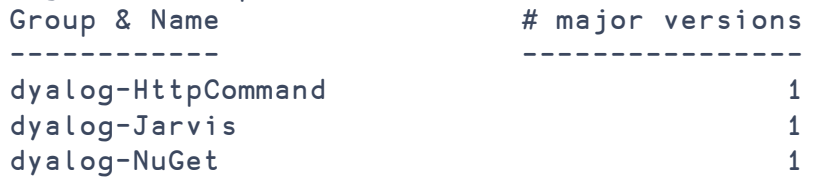

#### ]Tatin.ListPackages -tag=crypto

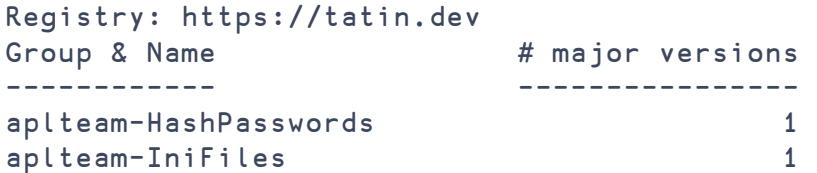

#### ]tatin.listtags tags from https://tatin.dev --------------------------

apl-git-interface build calculations chm code-browsing code-coverage code-reviews command-generation communication-tools comparison-tool comparison-utilities components config-files converter copy cryptography date dates … … utilities validation webservice windows-event-log windows-registry winscp-interface write yes-or-no zip-tools

# Adding a Tatin Dependency

- Example: I use HttpCommand in just about every new project
- To add it to our Cider project:

]Cider.AddTatinDependencies HttpCommand 1 Tatin dependency added: dyalog-HttpCommand-5.2.0

- Since we did not specify a version, we get the latest.
- A reference is created to the loaded package within our project space:

D08.HttpCommand.Get 'www.dyalog.com' [rc: 0 | msg: | HTTP Status: 200 "OK" | ≢Data: 22580]

### **NuGet**

- NuGet is the .NET package manager
- You can use NuGet packages from Dyalog APL, with .NET 6.0 or later

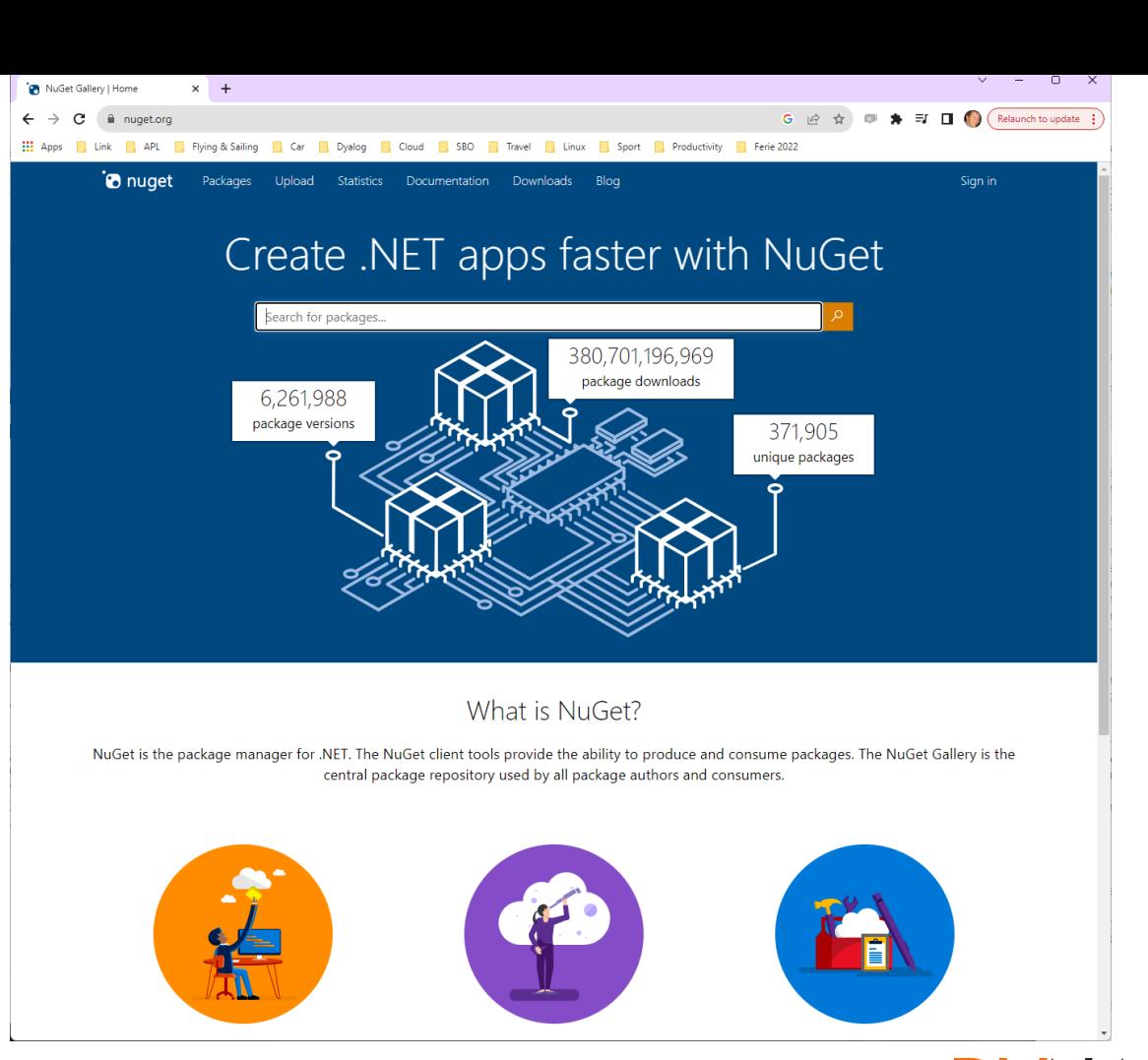

# Finding NuGet Packages (HARD!!!)

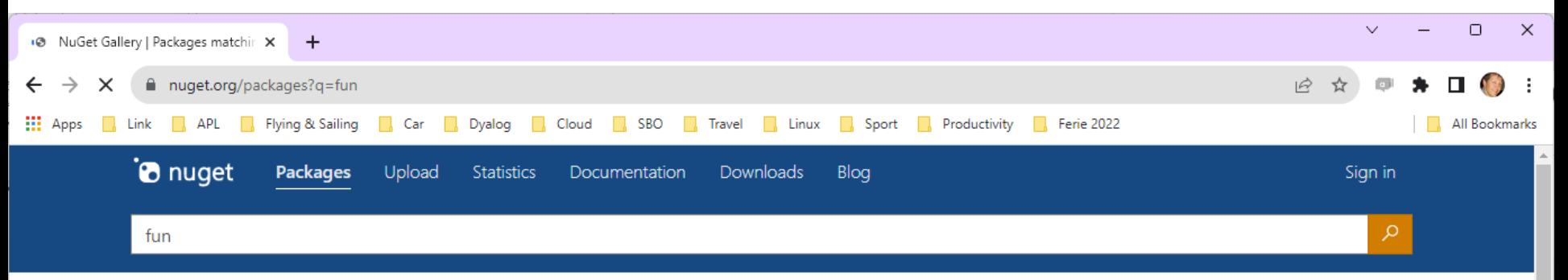

#### Frameworks (i)

- $\Box$  .NFT
- $\Box$  .NFT Core
- □ .NFT Standard
- □ .NET Framework

#### Package type

- All types
- Dependency
- $\bigcap$  .NET tool
- $\bigcirc$  Template

### 11,706 packages returned for fun

#### Microsoft.NET.Sdk.Functions <br> **D** by: Microsoft nugetazurefunctions

 $\downarrow$  85,667,952 total downloads  $\heartsuit$  last updated 5 months ago  $\heartsuit$  Latest version: 4.2.0  $\sigma$  azurefunctions

Sort by Relevance

 $\checkmark$ 

#### **Build SDK for Azure Functions**

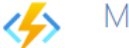

൳

ံဝါ

 $\checkmark$ 

 $\checkmark$ 

 $\checkmark$ 

 $\checkmark$ 

#### Microsoft.Azure.Functions.Analyzers **O** by: azure-sdk Microsoft

 $\frac{1}{2}$  33,538,913 total downloads  $\degree$  last updated 21/05/2021  $\degree$  Latest version: 1.0.0 ○ Azure Functions analyzers

28 Detions C# Azure Functions. This package provides development time code analysis for C# Azure Functions.

# Adding a NuGet Package

- **Example: NuGet contains a very simple package called "Clock".**
- We can add it to our Cider project (by default, we get the latest version): ]Cider.AddNuGetDependencies Clock Clock 1.0.3
- A reference to a namespace hosting the .NET package is created:

#.clockproj.Clock.UtcNow.(Hour Minute) 14 43

 $\bullet$  In fact, the namespace is empty except for  $\Box$ USING:

clockproj.Clock.⎕USING

,c:/tmp/clockproj/nuget-packages/published/Clock.dll

NuGet support currently requires .NET 6.0, 7.0 or 8.0

Support for "Framework" packages MAY follow

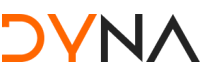

## **Dependencies**

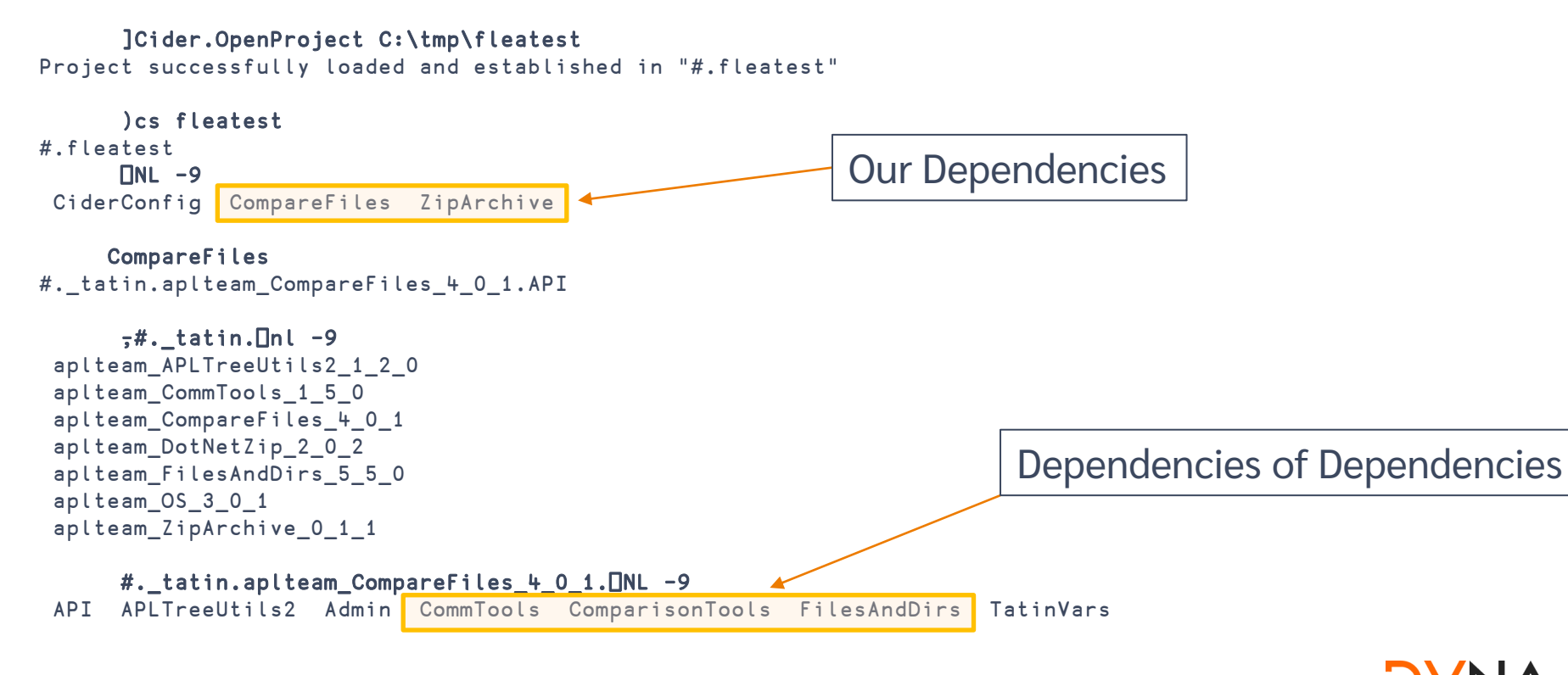

## Similar but different

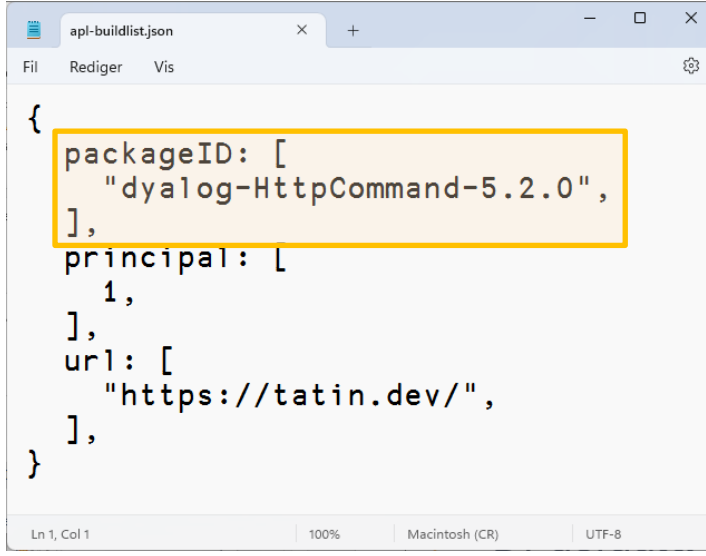

### Tatin NuGet

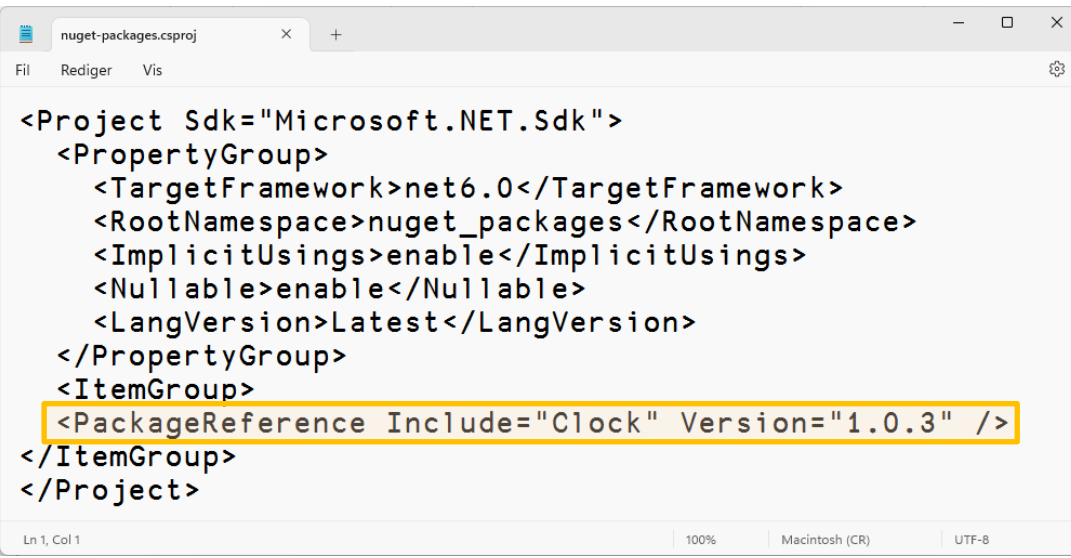

#.projectSpace.HttpCommand #.projectSpace.Clock

# **Tools Mentioned**

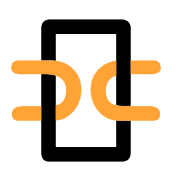

**Link Synchronises** Source Files and Workspace The workspace and source files are "Linked"

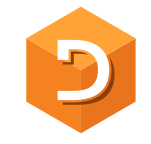

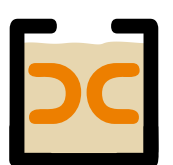

**Cider** is a **Project** Manager A Project is a linked source folder, a config file, plus optional dependencies

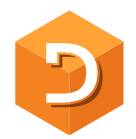

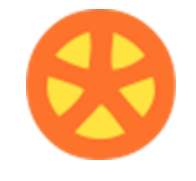

**Tatin** is the **APL Package** Manager A Package is a project wrapped up for consumption by others

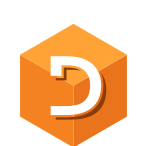

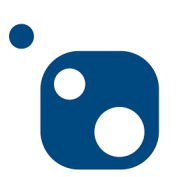

**NuGet** is the **.NET Package** Manager The Dyalog.NET Bridge allows APL to use .NET libraries

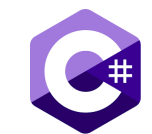

### Tools to Develop/Manage APL Packages

- Tatin https://github.com/aplteam/Tatin
	- **The Tatin client allows you to incorporate APL packages and any dependencies they may have into your APL** application.
	- Additionally, the client enables you to maintain and publish packages
	- A Tatin server exposes and hosts a registry where packages may be imported from or published to
	- You may run your own Tatin server, which exposes a or use the publicly available ones:
		- **•** Production server: [https://tatin.dev](https://tatin.dev/)
		- **Test server: [https://test.tatin.dev](https://test.tatin.dev/)**
- Dado <https://github.com/the-carlisle-group/Dado/>
	- **A framework for helping manage and deploy APL projects**
	- **Centered around a GitHub-based workflow**

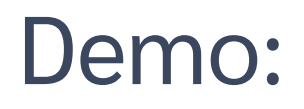

• Use community tools to analyze [this](file:///C:/tmp/eclipse.xlsx) file of eclipse data

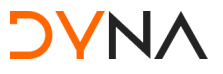